07.2019 **QG EVE0108 A-(de)** 

#### **SRD998 Intelligenter Stellungsregler mit HART-Kommunikation**

Diese Instruktionen dienen als Anleitung für eine schnelle Inbetriebnahme. Ausführlichere Informationen sind in den Dokumenten "Inbetriebnahme- und Wartungsanleitung" und "Typenblatt", die Sie auch auf unserer Webseite finden.

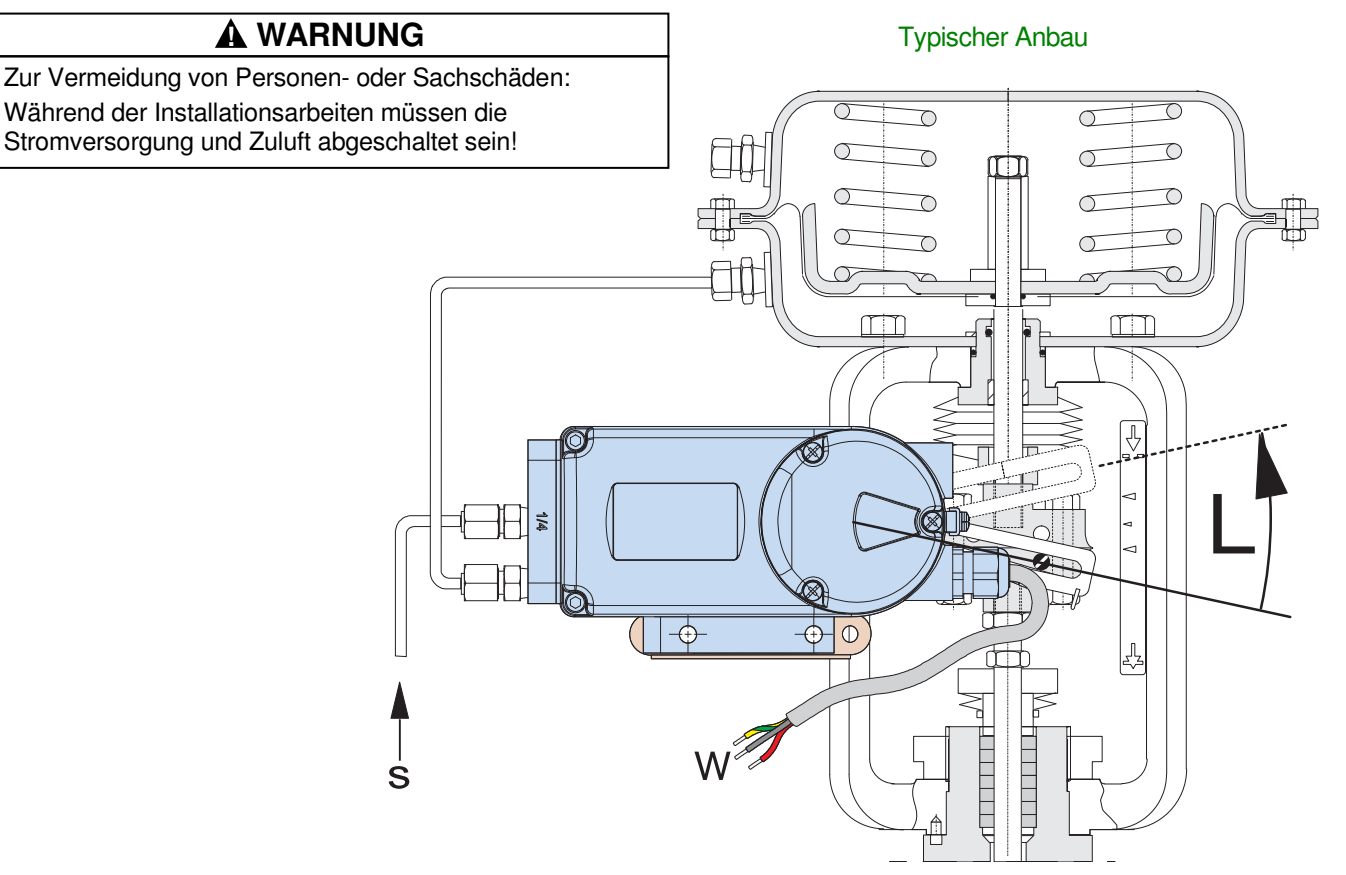

#### **1. MONTAGE AN ANTRIEBE**

Auf der Rückseite des Stellungsreglers ist die Anlenkwelle **9**. Die Anlenkwelle steht richtig, wenn der Pfeil **26** auf die Flachstelle der Anlenkwelle zeigt. Der Arbeitsbereich ist dann ± 45 Grad um diese Position.

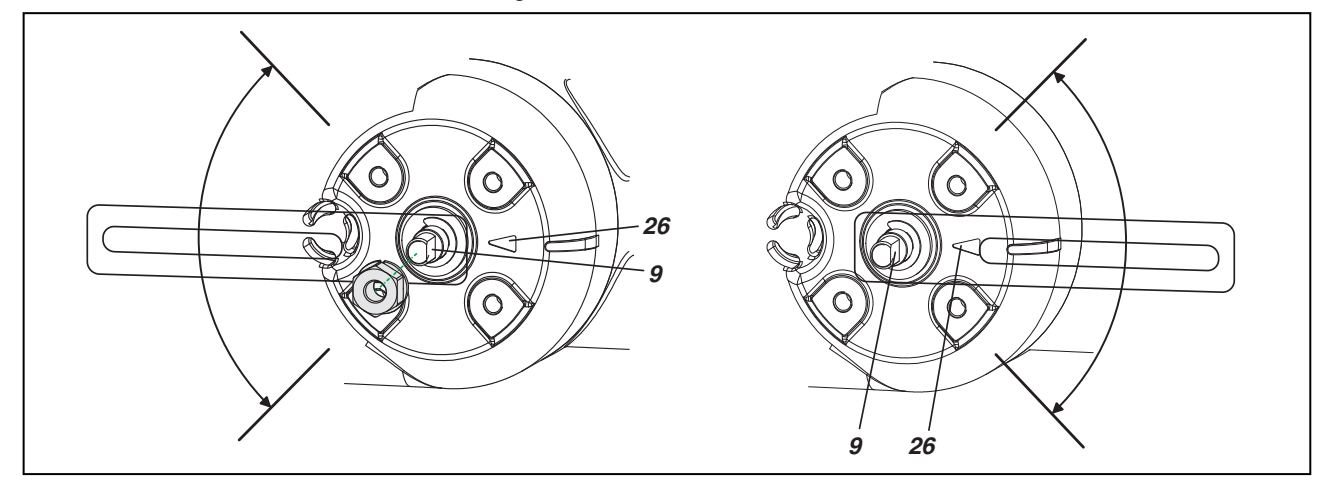

Installation, Bedienung sowie Reparatur- und Wartungsarbeiten d*ü*rfen nur von fachkundigem Personal ausgef*ü*hrt werden. Schneider Electric *ü*bernimmt keine Verantwortung f*ü*r Folgen, die sich aus der Verwendung dieses Materials ergeben.

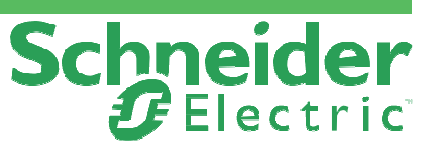

# **Wichtige Information**

**Lesen Sie diese Anweisungen sorgfältig durch und machen Sie sich mit dem Gerät vertraut, bevor Sie es installieren, in Betrieb nehmen, einstellen oder warten. Die folgenden speziellen Meldungen können in diesem Handbuch oder auf dem Gerät erscheinen, um vor möglichen Gefahren zu warnen oder auf Informationen hinzuweisen, die ein Verfahren klarstellen oder vereinfachen.**

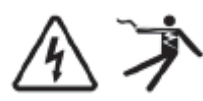

Das Hinzufügen eines der beiden Symbole zu einem Sicherheitsetikett "Gefahr" oder "Warnung" bedeutet, dass eine elektrische Gefahr besteht, die zu Verletzungen führen kann, wenn die Anweisungen nicht befolgt werden.

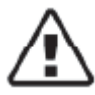

Dies ist das Sicherheitssymbol. Es wird verwendet, um Sie auf mögliche Verletzungsgefahren aufmerksam zu machen. Beachten Sie alle Sicherheitshinweise, die diesem Symbol folgen, um mögliche Verletzungen oder den Tod zu vermeiden.

#### **! GEFAHR**

**GEFAHR** weist auf eine gefährliche Situation hin, die zum Tod oder zu schweren Verletzungen **führt**, wenn sie nicht vermieden wird.

#### **! WARNUNG**

**WARNUNG** weist auf eine gefährliche Situation hin, die zum Tod oder zu schweren Verletzungen **führen kann**, wenn sie nicht vermieden wird.

#### **! VORSICHT**

**VORSICHT** weist auf eine gefährliche Situation hin, die bei Nichtbeachtung zu leichten oder mittelschweren Verletzungen führen kann.

**HINWEIS** wird verwendet, um Aktionen zu behandeln, die nicht zu Körperverletzung führen.

## Bitte beachten Sie

Elektrische Geräte dürfen nur von qualifiziertem Personal installiert, betrieben und gewartet werden. Schneider Electric übernimmt keine Verantwortung für die Folgen, die sich aus der Verwendung dieses Materials ergeben.

Eine qualifizierte Person ist eine Person, die über Kenntnisse und Kenntnisse in Bezug auf den Bau, die Installation und den Betrieb elektrischer Geräte verfügt und eine Sicherheitsschulung erhalten hat, um die damit verbundenen Gefahren zu erkennen und zu vermeiden.

#### **MONTAGE AN LINEARANTRIEBE NAMUR**

Anbau nach NAMUR - linksseitig -

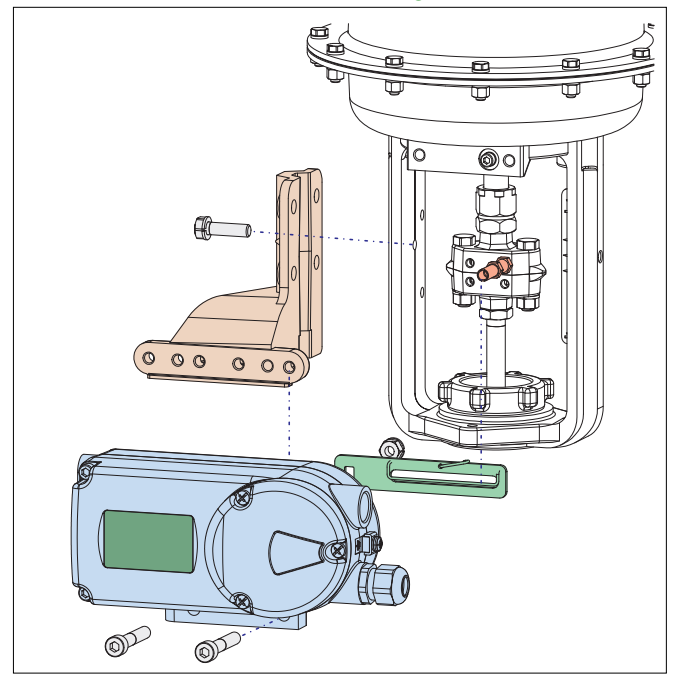

#### **Anlenkhebel bei Linearantrieben:**

Der Anlenkbolzen **B** greift in den Schlitz des Anlenkhebels **A** ein. Die Ausgleichsfeder **F** liegt am Anlenkbolzen an.

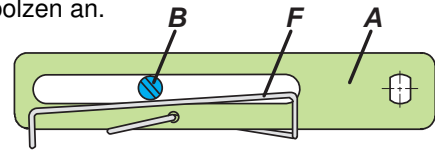

#### **Anlenkbolzen B:**

**1** Gewindehülse **2** Gewindestift **3** Kupplungsstück

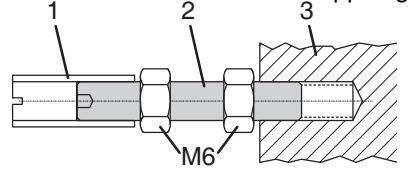

#### **ANBAU AN SCHWENKANTRIEBE**

• Den Gewindestift **4** nicht gegen das Gewinde der Anlenkwelle **9** schrauben, sondern gegen die Flachstelle!

• Bei 50% Sollwert muss sich die Flachstelle der Anlenkwelle **9** vor dem Pfeil **26** befinden.

• Bei steigender Produkttemperatur reduziert sich der Abstand zwischen Antriebswelle **1** und Kupplungsstück **3**. Daher sollte ein Spiel von etwa 1 mm gewährleistet sein. Dies wird erreicht, indem vor dem Anschrauben des Kupplungsstücks eine entsprechende Anzahl von Scheiben **5** auf die Anlenkwelle **9** gelegt wird. Die genaue Anzahl der Scheiben ist durch Versuch zu bestimmen. 2 Scheiben sollten ein Spiel von ca. 1 mm ergeben.

#### Anbau nach NAMUR - rechtsseitig -

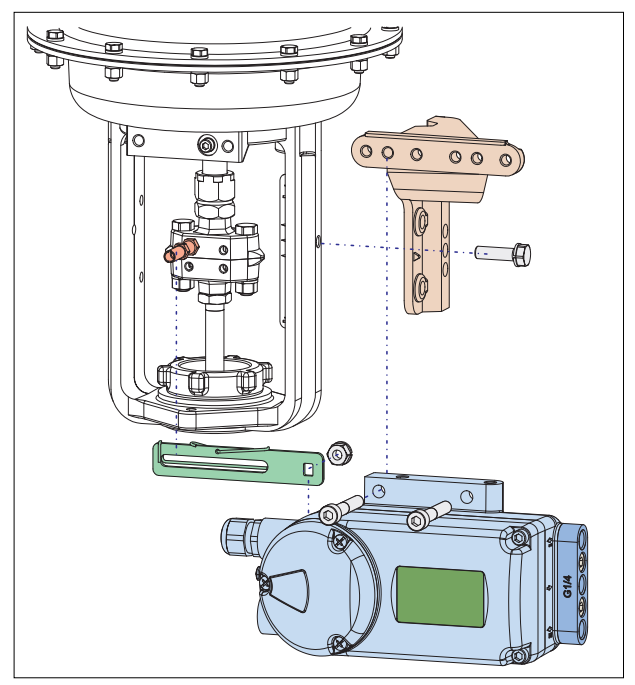

#### **Direktanbau**

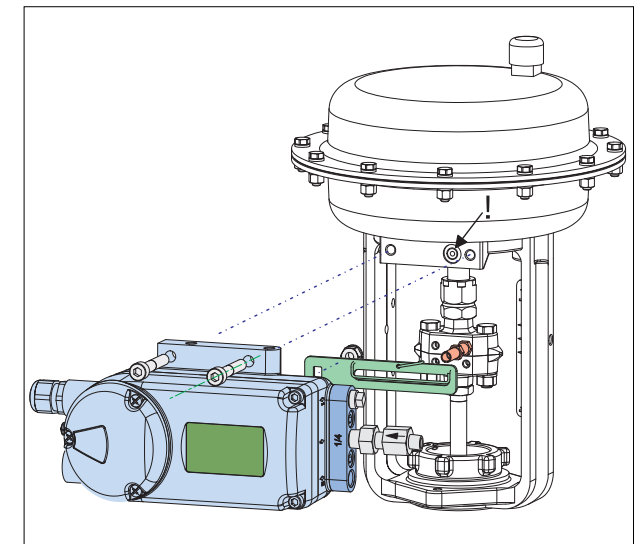

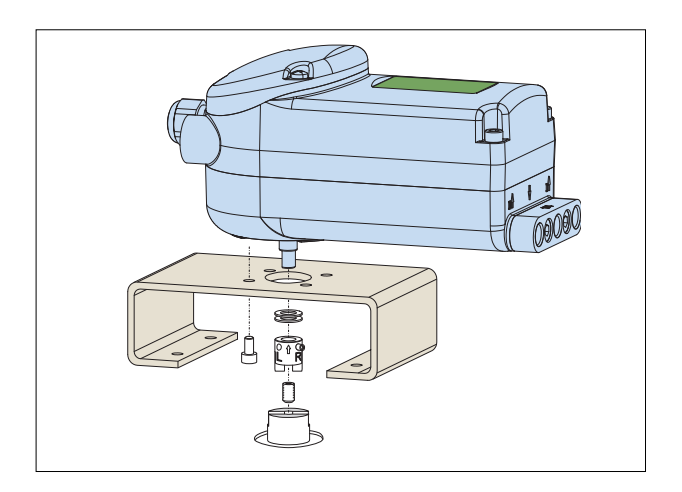

#### Anbau bei linksdrehendem Antrieb

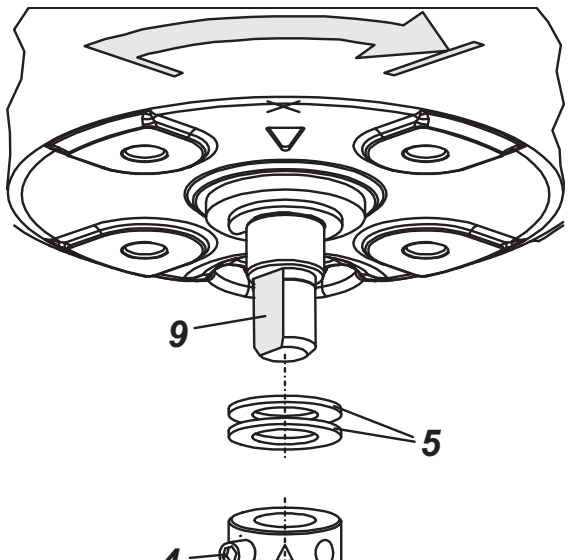

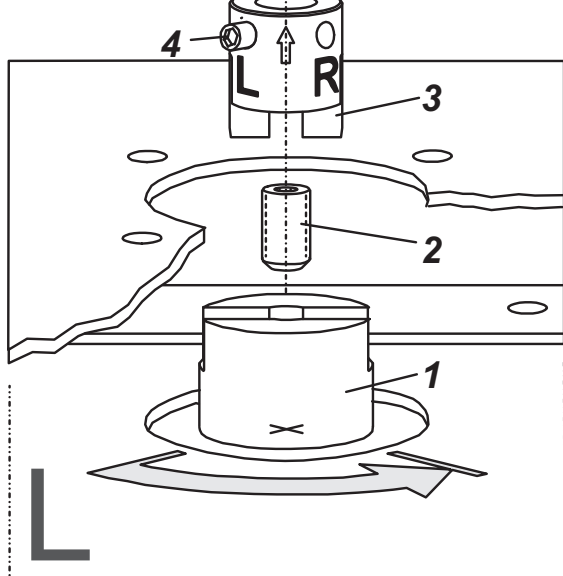

Anbau bei rechtsdrehendem Antrieb

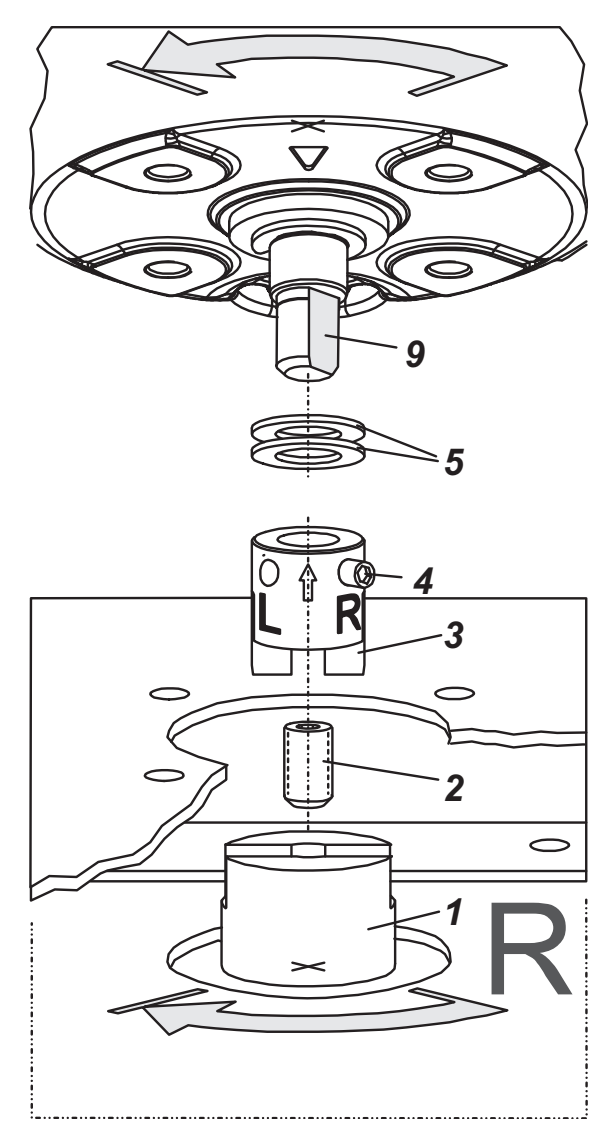

#### **2. ANSCHLÜSSE**

Prüfen Sie vor der elektrischen und pneumatischen Verschraubung, ob die Gewinde zueinander passen, sonst kann das Gehäuse beschädigt werden. NPT ist am Anschlussblock gekennzeichnet.

#### **Erdung**

Anschluss der Erdleitung an Schraube **4** (außen oder im Klemmenraum, siehe nächste Seite).

#### **PNEUMATISCHE ANSCHLÜSSE**

Zuluftversorgung (s): 1,4 bis 6 bar (aber nicht höher als der Maximaldruck des Antriebes), frei von Öl, Staub und Wasser! Einfachwirkend, Direktanbau Einfachwirkend Doppeltwirkend

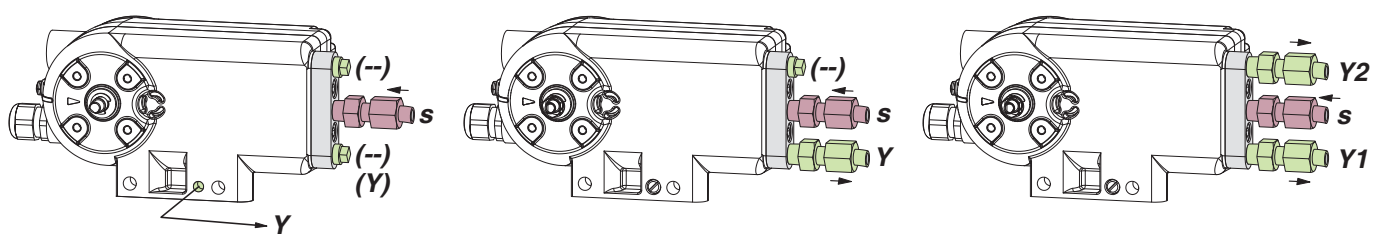

s: Zuluft Y=Y1=I, Y2=II: pneumatische Ausgänge (--): verschlossen

### **3. ELEKTRISCHE ANSCHLÜSSE ! GEFAHR**

Die Sicherheitsbestimmungen im Dokument EX EVE0108 sowie die Anforderungen in PSS EVE0108 und MI EVE0108 für SRD998 sind zu beachten!!

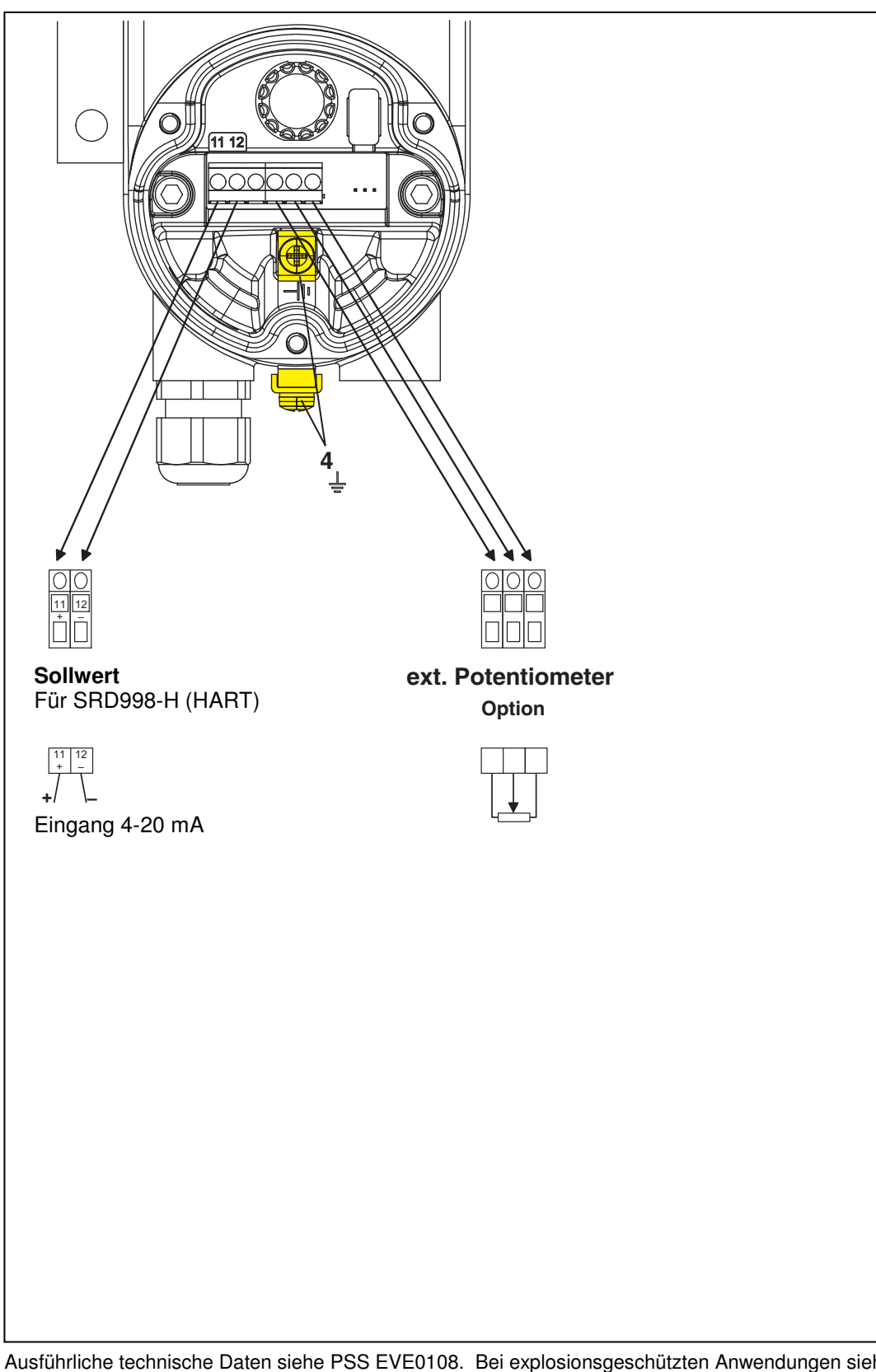

#### **4. INBETRIEBNAHME**

Nach Anbau an den Antrieb, pneumatischem und elektrischem Anschluss, können Sie den SRD in Betrieb nehmen. Die Konfigurierung des SRD kann erfolgen über PC, HART-Kommunikation und FDT/DTM- Software oder lokal mit dem Drehwähler **15** und LCD. Dies wird auf den folgenden Seiten beschrieben.

#### **! WARNUNG**

Zur Vermeidung von Personen- und Sachschäden dürfen Sie niemals Finger oder andere Teile in das Ventil oder an bewegliche Teile des Antriebs halten, z.B. in die Nähe des Anlenkhebels hinter dem Stellungsregler. Fassen Sie niemals hinter das Stellungsreglergehäuse!

#### **Einstellung mit lokalem Drehwähler und LCD**

Nach Abnahme des Deckels kann der SRD eingestellt werden. Hierzu mit dem Drehwähler **15** das gewünschte Menü auswählen und durch Herunterdrücken bestätigen.

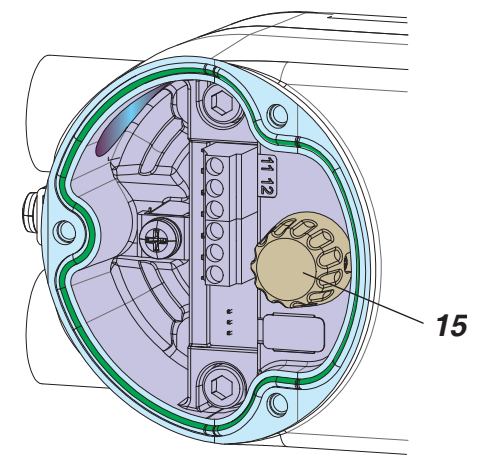

Nach Einschalten des Eingangssignals, falls noch kein Autostart ausgeführt wurde, geht der SRD ins Hauptmenü zur Konfigurierung.

Zuerst die Ausrichtung des LCD wählen...

**LCD orient Normal Upside down**

(Normal / Gedreht)

Auswählen mit dem Drehwähler und durch Herunterdrücken bestätigen. ... und die Menüsprache einstellen ...

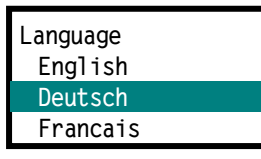

Auswählen mit dem Drehwähler und durch Herunterdrücken bestätigen. Zum Beenden dieses Menüs mit dem Drehwähler drehen bis "Exit / Zurück" erscheint, dann durch Herunterdrücken bestätigen. ... dann automatisch weiter zur Konfiguration

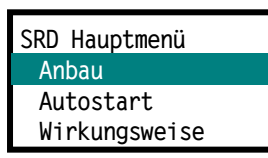

Die Konfigurierungsmenüs können erreicht werden durch Herunterdrücken des Drehwählers **15**.

Jedes Menü kann verlassen werden, indem man "Zurück" anwählt und bestätigt.

#### **Anzeige IN BETRIEB**

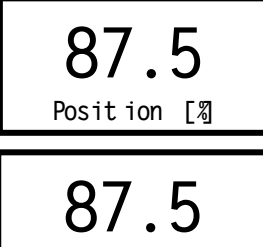

**Posit ion [%]**

Prozessvariable und Diagnose

Prozessvariable

Durch Drehen des Drehwählers werden weitere Informationen des Prozesses angezeigt.

Durch Herunterdrücken des Drehwählers werden die Konfigurierungsmenüs angezeigt.

Bei der Konfigurierung wird das gewählte Menü mit dunklem Hintergrund angezeigt.

#### **Anzeige bei der Konfigurierung: Hauptmenü**

**SRD Hauptmenü Anbau Autostart Wirkungsweise**

In Menü 1 wird die Art des Anbaus gewählt:

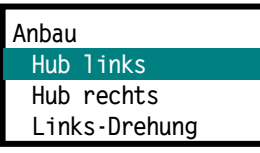

**Hubantrieb**  Anbau links Hubantrieb, Anbau rechts usw.

Auswählen, bestätigen und "Zurück" ins Hauptmenü. Nun den Drehwähler drehen zum Menü Autostart:

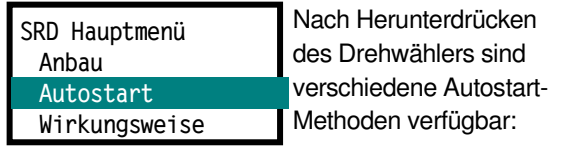

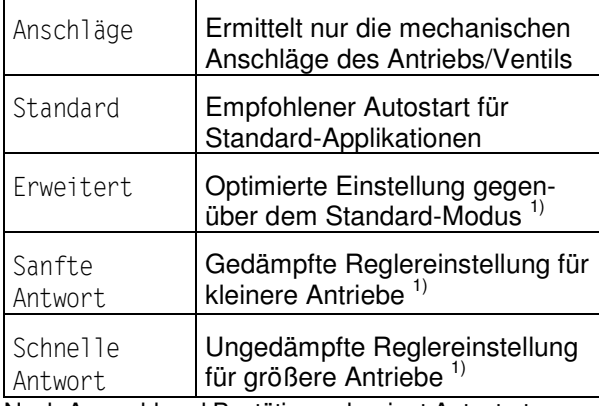

Nach Auswahl und Bestätigung beginnt Autostart. 1) Nach Ausführung dieser Autostart-Methoden wird in das

Menü 6.11 Position tuning bei Hubantrieben verzweigt.

Nach "Zurück" ist der SRD in BETRIEB.

#### **Menüstruktur für SRD998**

#### SRD Hauptmenü

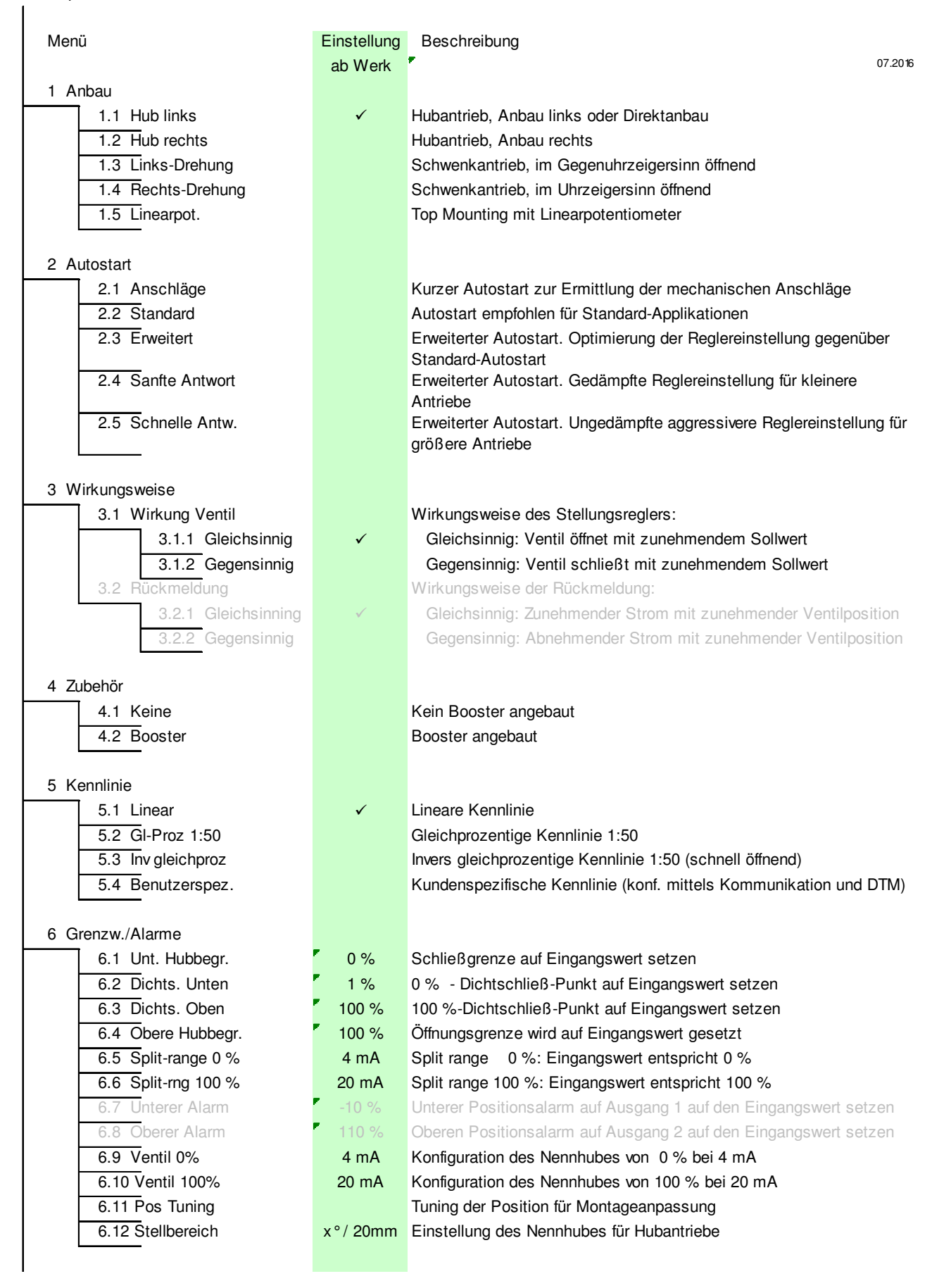

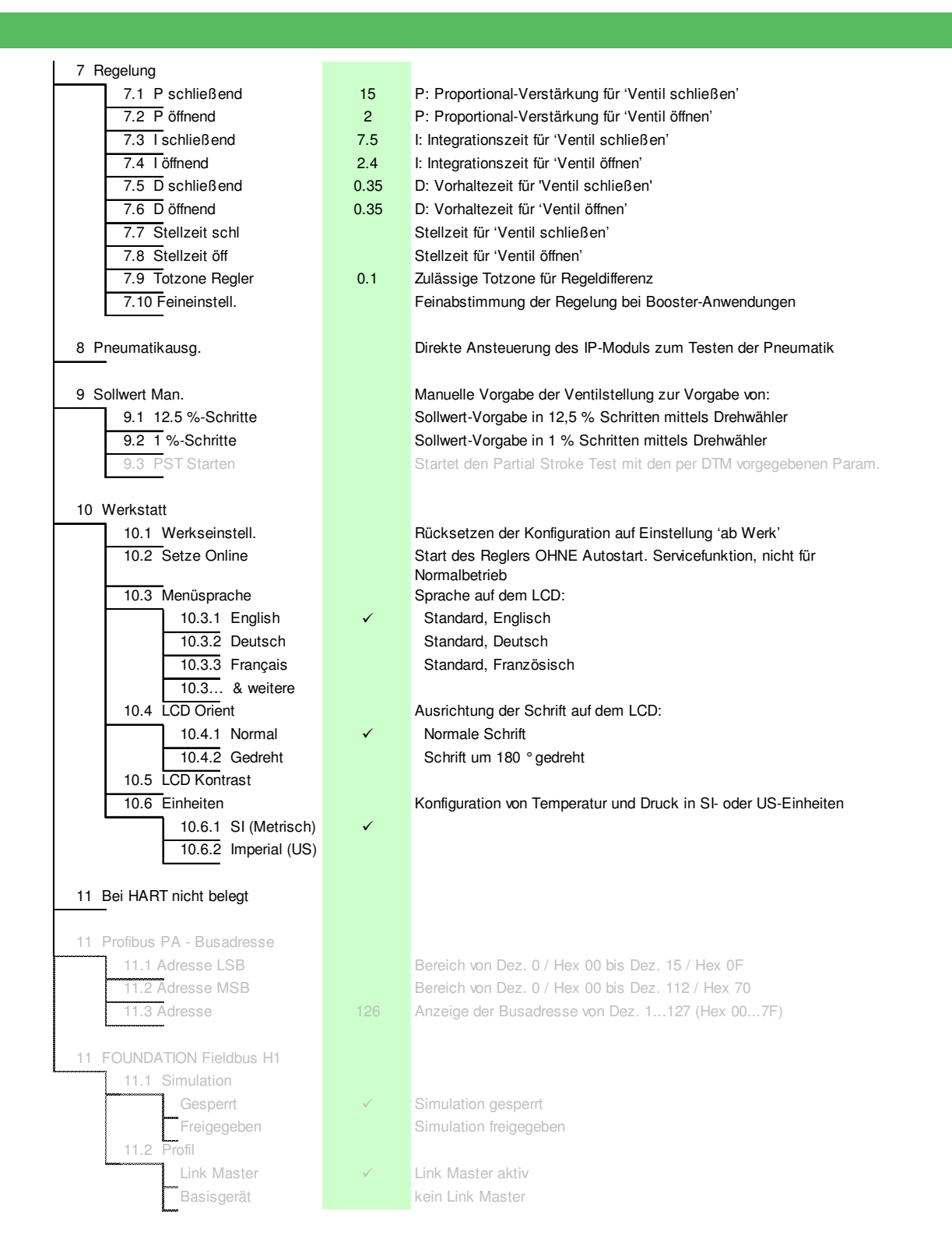

Schneider Electric Systems USA, Inc. 38 Neponset Avenue Foxboro, MA 02035 United States of America http://www.schneider-electric.com

Global Customer Support Inside U.S.: 1-866-746-6477 Outside U.S.:1-508-549-2424 https://pasupport.schneider-electric.com Copyright 2010-2019 Schneider Electric Systems USA, Inc. All rights reserved.

\*\*Schneider Electric is a trademark\*\* of Schneider Electric Systems USA, Inc., its subsidiaries, and affiliates. All other trademarks are the property of their respective owners.

Schneider

DOKT 558 742 072 i02 FD-QG-PO-998-DE 0719